Professor Astrit Alikaj Fall 08'

e. <u>aastrit@yahoo.com</u> p. 248 854 1244

### **General Overview**

EM1 will consist of two course sections concentrating on theory and practice in both areas. The first section focuses on AutoCAD introducing basic and advanced commands that use the textbook below. Students will review and be tested on theoretical concepts and then apply their understanding of such concepts to complete practical exercises. The second section focuses on Revit Architecture. This focus of this section is based on basic and advanced modeling techniques, where students will also review and be tested on readings and concepts. Following the conceptual section of each weekly assignment students will complete practical exercises demonstrating thorough knowledge of the material covered.

## **Textbooks** | Both are required for the completion of the course

Residential Design Using AutoCAD 2008: by Daniel John Stein

Perfect Paperback: 418 pages

Publisher: Schroff Development Corporation (June 8, 2007)

Language: English ISBN-10: 1585033677 ISBN-13: 978-1585033676

Commercial Design Using Revit Architecture 2008: by Daniel John Stein

Paperback: 320 pages

Publisher: Schroff Development Corp (April 26, 2007)

Language: English ISBN-10: 1585033758 ISBN-13: 978-1585033751

### Goals

To provide instruction in the fundamentals related to a theoretical understanding of the basic skills and principles associated with 2D and 3D visualization including but limited to line drawing, page layout, modeling, rendering, and post production process.

# **Structure**

The course is structured to be completed entirely online with the use of the downloaded course module and blackboard. Since there is no scheduled class meeting times it is the responsibility of the STUDENT to schedule a time to complete the required course work. Embedded within the course module are tutorials and references that will aid the student in the completion of his/her work. Assistance will also be available by email or the use of WIMBA LIVE on blackboard.

### Course Module/Blackboard Site

The EM1 online course is embedded within a course module that you will have to download off the blackboard site and unzip on the desktop of your personal computer. The course module contains assignments, tutorials, readings, and supplemental information. The Blackboard Site contains quizzes, exams, assignment submitting, student discussion panels, WIMBA Live, and

general course information. The course module is in HTML format and is strongly encouraged to be viewed in Internet Explorer ONLY.

**To Download the Course Module**, download the zip file off blackboard and unzip to your personal computers desktop. Open the folder "Electronic Methods", and select the "Shortcut to Index" icon on the folder. A prompt will appear asking you to locate the page file. Select the "Browse" button and a link box will appear. Find the "Electronic Methods" folder that should be on your desktop, enter the "pages" folder and select "index" when completed hit open and OK. This will link the course module through the shortcut created in the main Electronic Methods folder. Every time you wish to enter to course module you will only have to select the "shortcut to index" button. (you should not have to complete this step again once it is set up the first time)

Once in the Course Module, you may select EM1 to enter your course home page. On the homepage will be links to the Tutorials page, Weekly Assignments, General Course information, and Testing. The Weekly Modules will give you information regarding each weekly assignment and required readings. The General Course information contains general information and tutorial files that will aid you in the "how to" submit assignments, and other frequently asked course questions. The Tutorials give you "click by click" walkthroughs of assignments and basic CAD/Revit commands. The Testing gives you information on guizzes and tests for the course.

# **Assignments**

Students will submit assignments using blackboard. Assignments and required readings can be found in the Portfolio Page (submittal file) located under each week of the course module. Within the downloaded PowerPoint file, you will find the required **READINGS** and **EXERCISES** for that week. In the PowerPoint file you will also find examples of the required exercises. You will export your CAD or Revit drawings as .jpeg's and place them within the PowerPoint file. [Refer to the general course information section of the course module to learn how to export as a jpeg if you do not know how to do so]

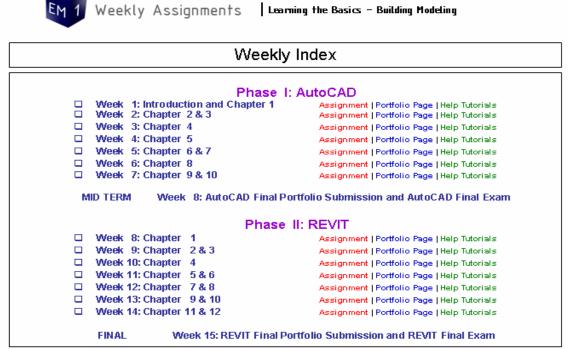

Example:

Once you complete each Assignment and you have all your drawings in the PowerPoint file, you must export it as a .pdf document, [Refer to the general course information section of the course module to learn how to export as a .pdf if you do not know how to do so], and submit it to blackboard in the assignments section for the completed week. Please make sure your document is named correctly according to the example given in the Submitting Information of the weekly module.

# Weekly Quizzes/Readings

Each week you will take a 5 point quiz that covers the required readings from the textbooks. This quiz will be found on blackboard under the Quizzes/Exam section. Each student MUST complete and pass (4 out of 5 is required) the quiz in order for his/her weekly assignment to be graded. If the quiz is not completed then the assignment will not be graded and no credit will be given. If a student does not pass the quiz, he/she may retake the quiz until passed.

### **Exams**

After the completion of each section [CAD and Revit] there will be an online exam. The exam will be multiple choice and open book/open note. The exam is meant to review the theories and concepts of each program.

## **Grading** | 1000 points possible [500pts AutoCAD | 500pts Revit]

Weekly Assignments: 900 pts possible (90%) Grading is based on completion,

creativity, and understanding of the material. Subtraction of points will occur when student does not demonstrate the minimum understanding requirements of the assignment.

Online Exams (2 total): 100 pts possible (10%)

Weekly Quizzes: pass/fail basis (quizzes can be taken as many times as it takes

to pass. Each quiz will be out of 5 points and students must get no less then a 4 out of 5. Quizzes cover the assigned reading material and if not completed the weekly assignment will NOT be

graded, and no credit will be given for that week)

A breakdown of each assignment is located in the weekly assignments section of the Course Module.

**Weekly Breakdown** | This information is also found in the Portfolio Submittal file on the Course Module. The Portfolio Submittal file is also the file used for viewing and submitting your weekly assignments

## **CRITICAL DUE DATES**

| Week 1 Assignment (submit on Blackboard) | Aug 31 |
|------------------------------------------|--------|
| Week 2 Assignment (submit on Blackboard) | Sep 7  |
| Week 3 Assignment (submit on Blackboard) | Sep 14 |
| Week 4 Assignment (submit on Blackboard) | Sep 21 |
| Week 5 Assignment (submit on Blackboard) | Sep 28 |
| Week 6 Assignment (submit on Blackboard) | Oct 5  |
| Week 7 Assignment (submit on Blackboard) | Oct 12 |

## ONLINE EXAM (must be completed on blackboard no later then Oct 19

| Week 9 Assignment (submit on Blackboard)  | Oct 26 |
|-------------------------------------------|--------|
| Week 10 Assignment (submit on Blackboard) | Nov 2  |
| Week 11 Assignment (submit on Blackboard) | Nov 9  |
| Week 12 Assignment (submit on Blackboard) | Nov 16 |
| Week of Nov 23 – Thanksgiving Breal       | <      |
| Week 13 Assignment (submit on Blackboard) | Nov 30 |
| Week 14 Assignment (submit on Blackboard) | Dec 7  |
| Week 15 Assignment (submit on Blackboard) | Dec 14 |
|                                           |        |

ONLINE EXAM (must be completed on blackboard no later then Dec 20

<sup>\*</sup>NOTE: all online exams for each program are due on the date of final assigned portfolios.